# **QUEENSLAND MINERALS & ENERGY ACADEMY**

New Web Calendar *Using Airtable for events*

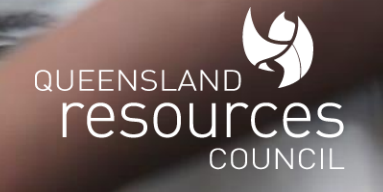

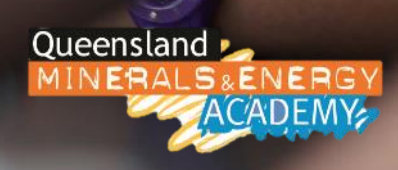

# **2019 Calendar**

- QMEA's events will now be displayed on a dynamic calendar via the QMEA website
- QMEA can quickly update a date in the calendar for new events or to change details of an existing event
- Schools can filter events for relevance, download the calendar "snapshot" as a CSV file and link popular mail clients to Airtable to receive "live" updates via Apple Calendar, Microsoft Outlook and Google Calendar
- This calendar works best using Mozilla Firefox or Google Chrome internet browsers

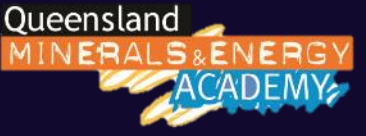

#### **2019 Calendar**

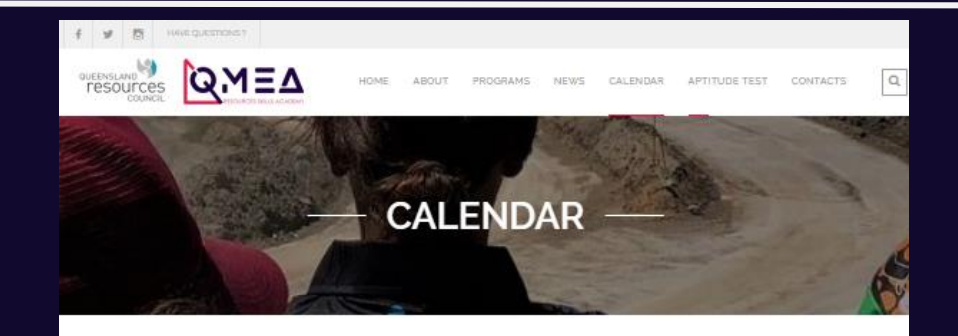

We have a range of events coming up for teachers and students throughout the year.

Check out the 2019 calendar below. Same dates are still being finalised, so watch this space for updates.

A description of the events can be found through the "Programs" tab.

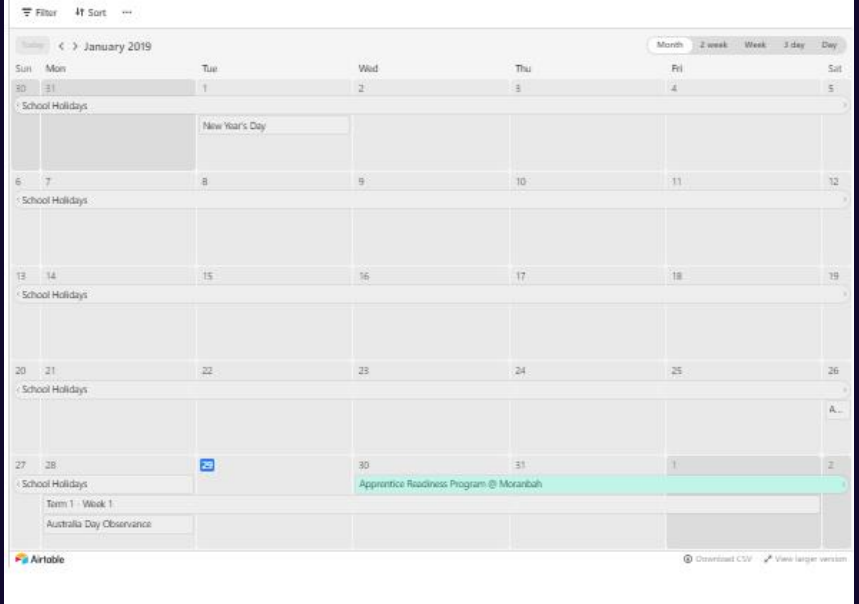

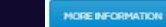

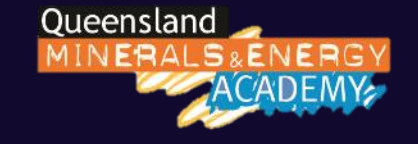

**<https://qmea.org.au/calendar/>**

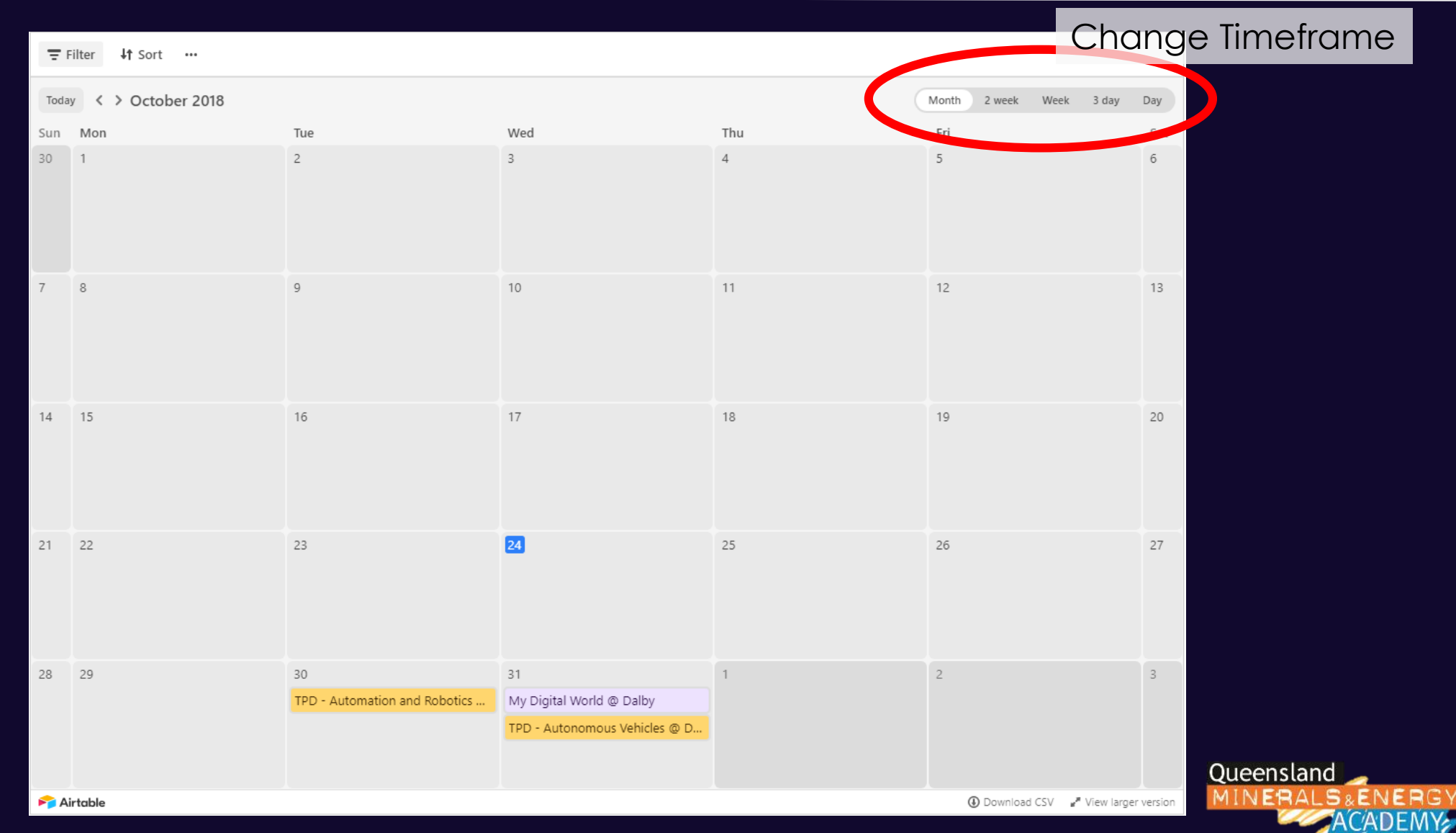

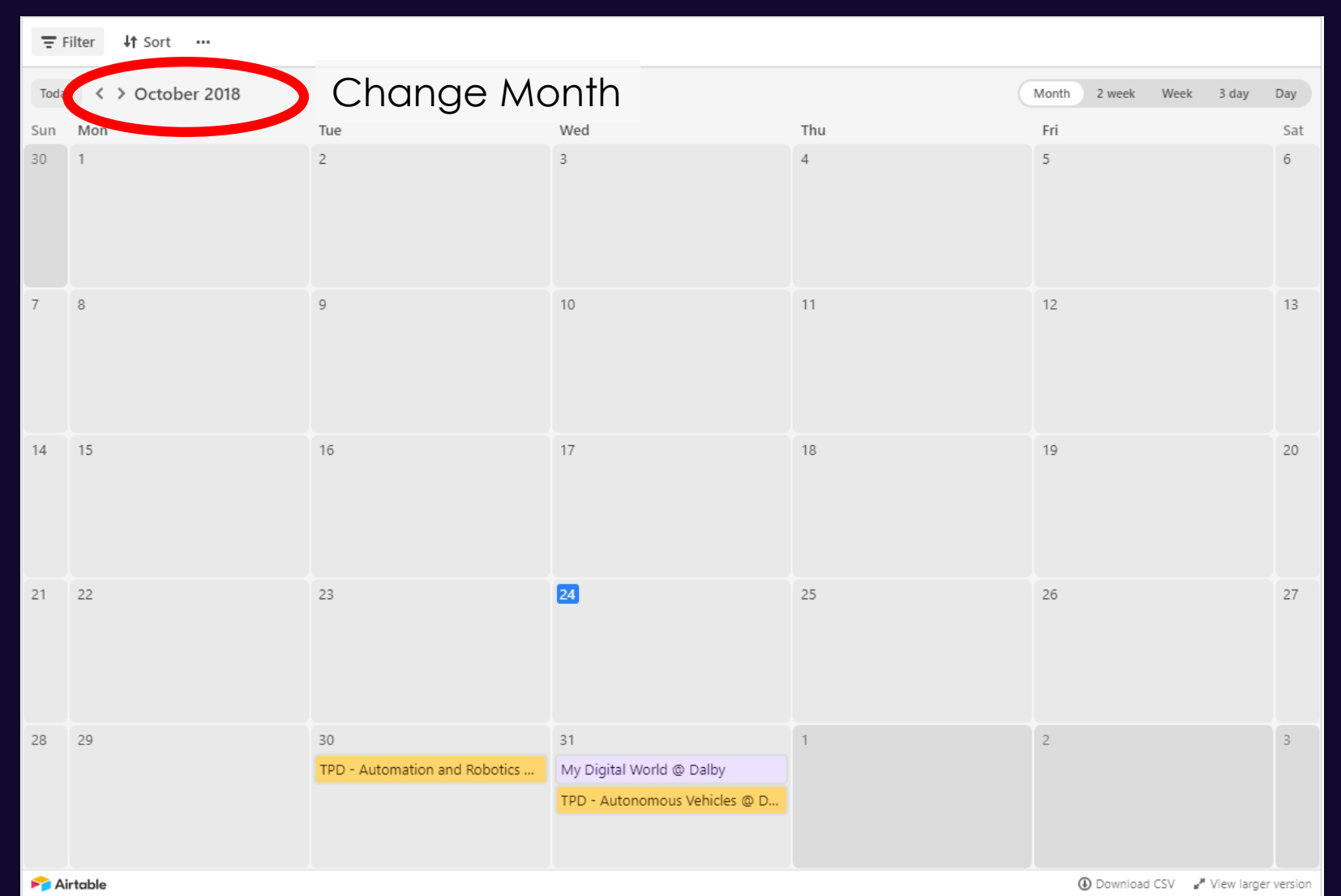

Queensland **IINERALS&ENERG** 

Jump to today

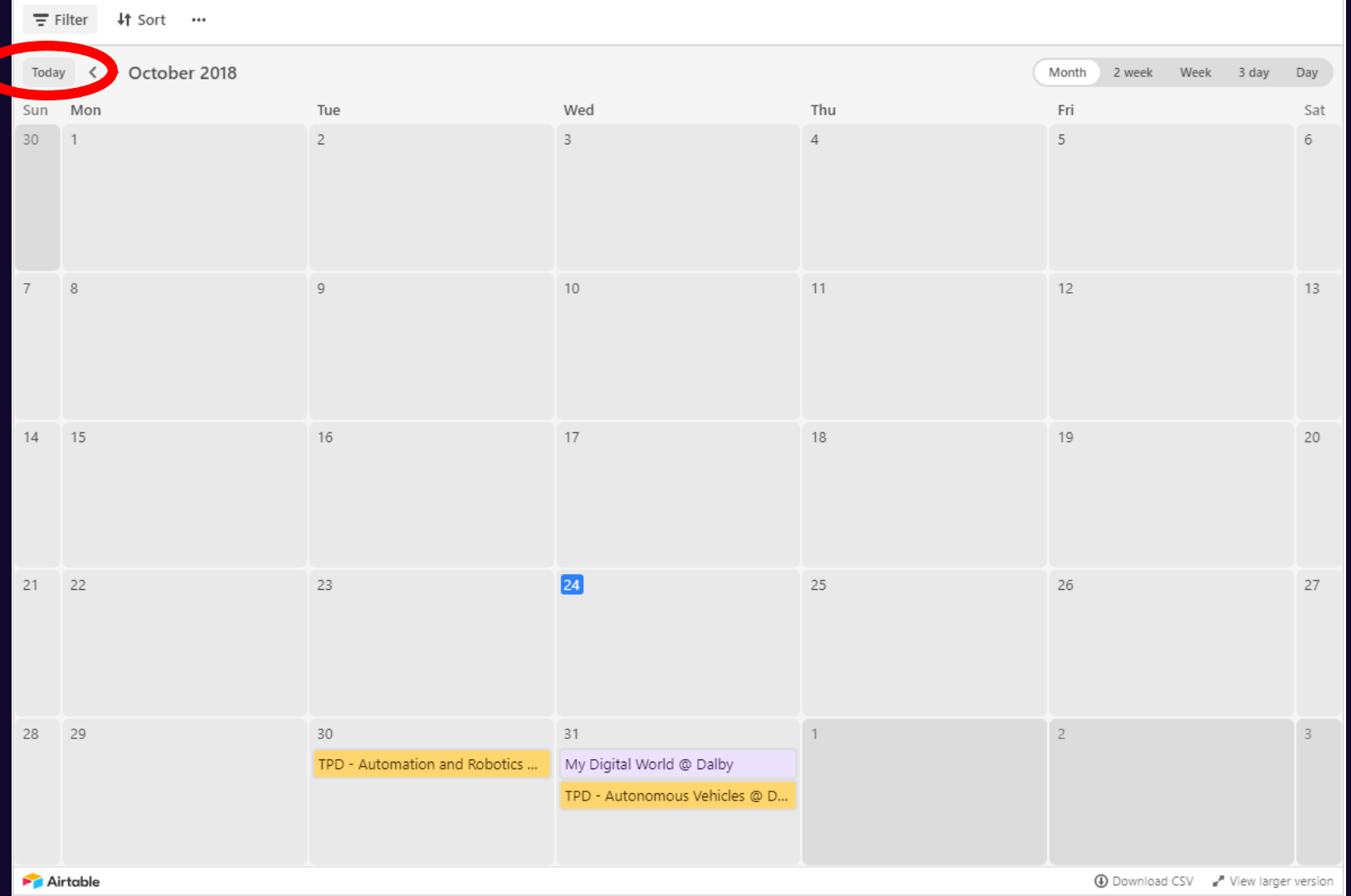

Queensland **ERAL S&ENERG** 

Apply Filter

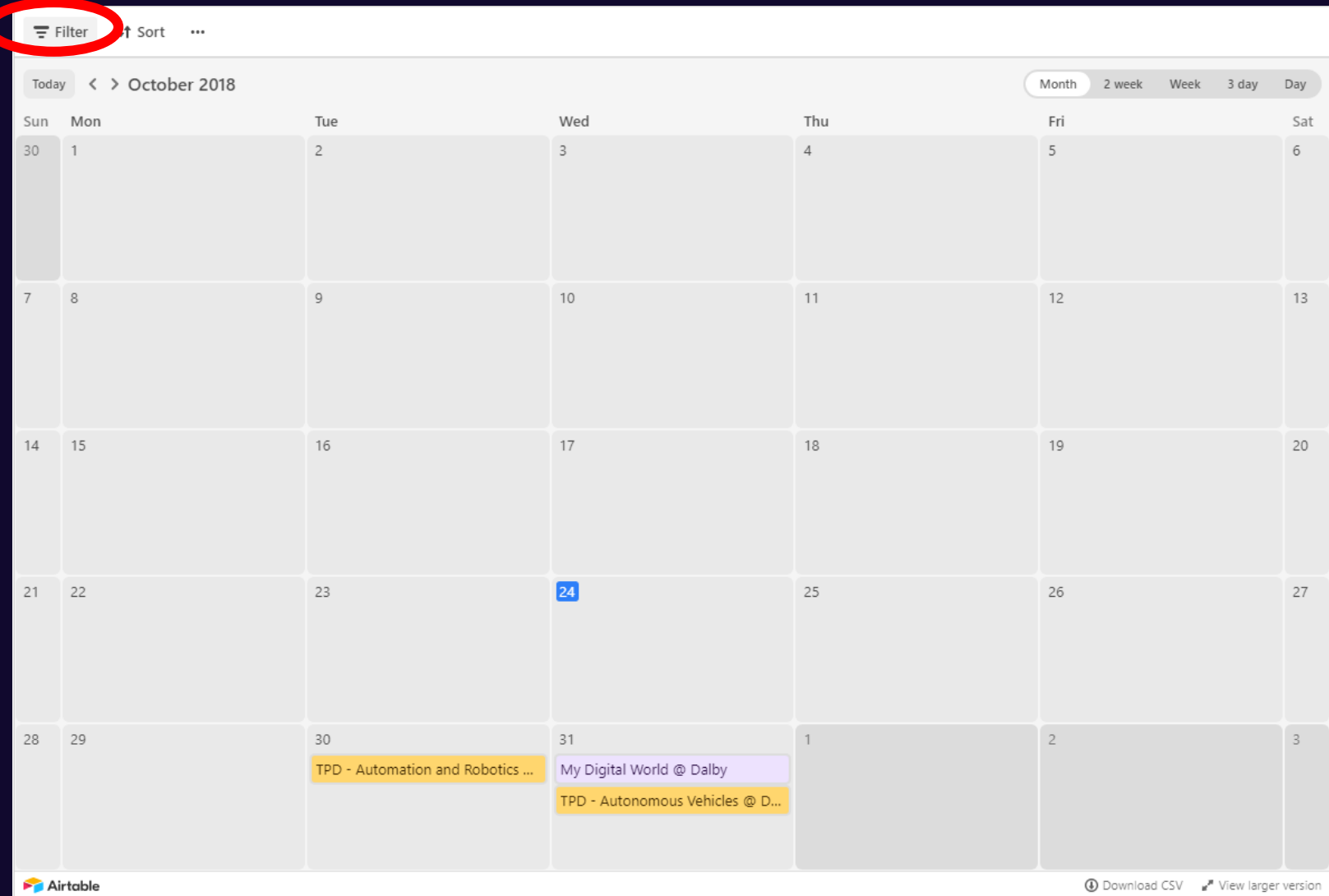

Queensland VERALS&ENERG

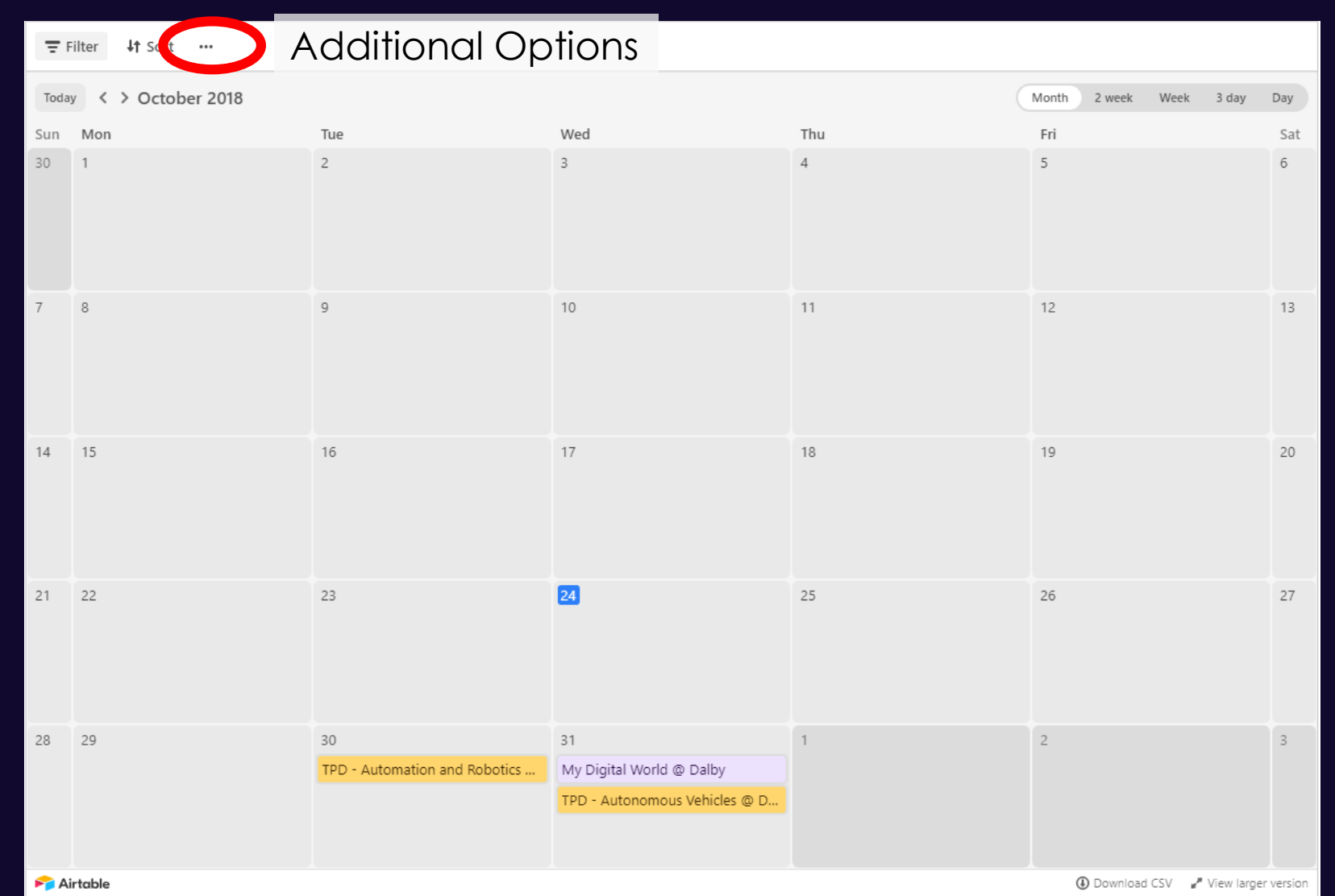

Queensland **NERALS&ENERG** 

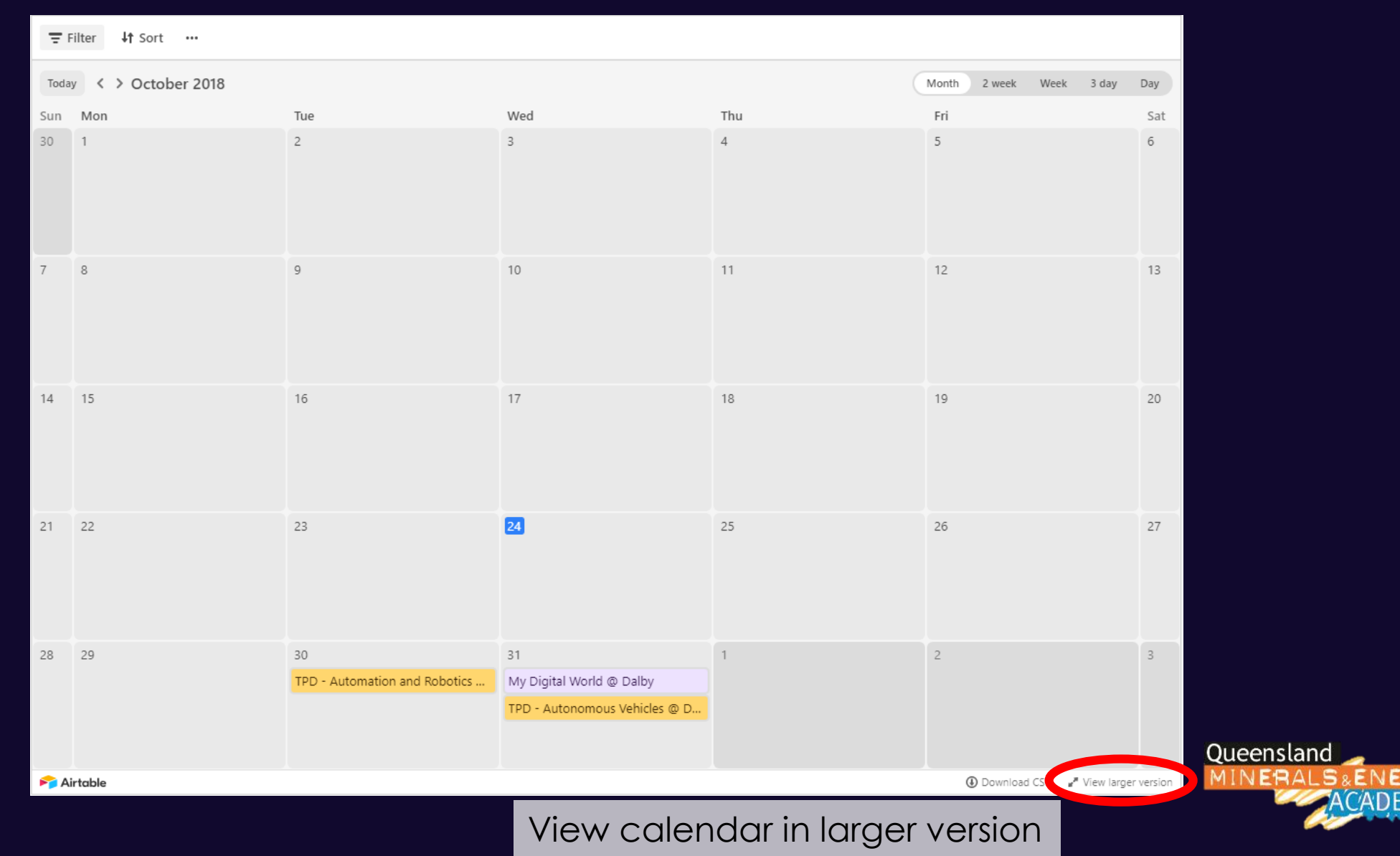

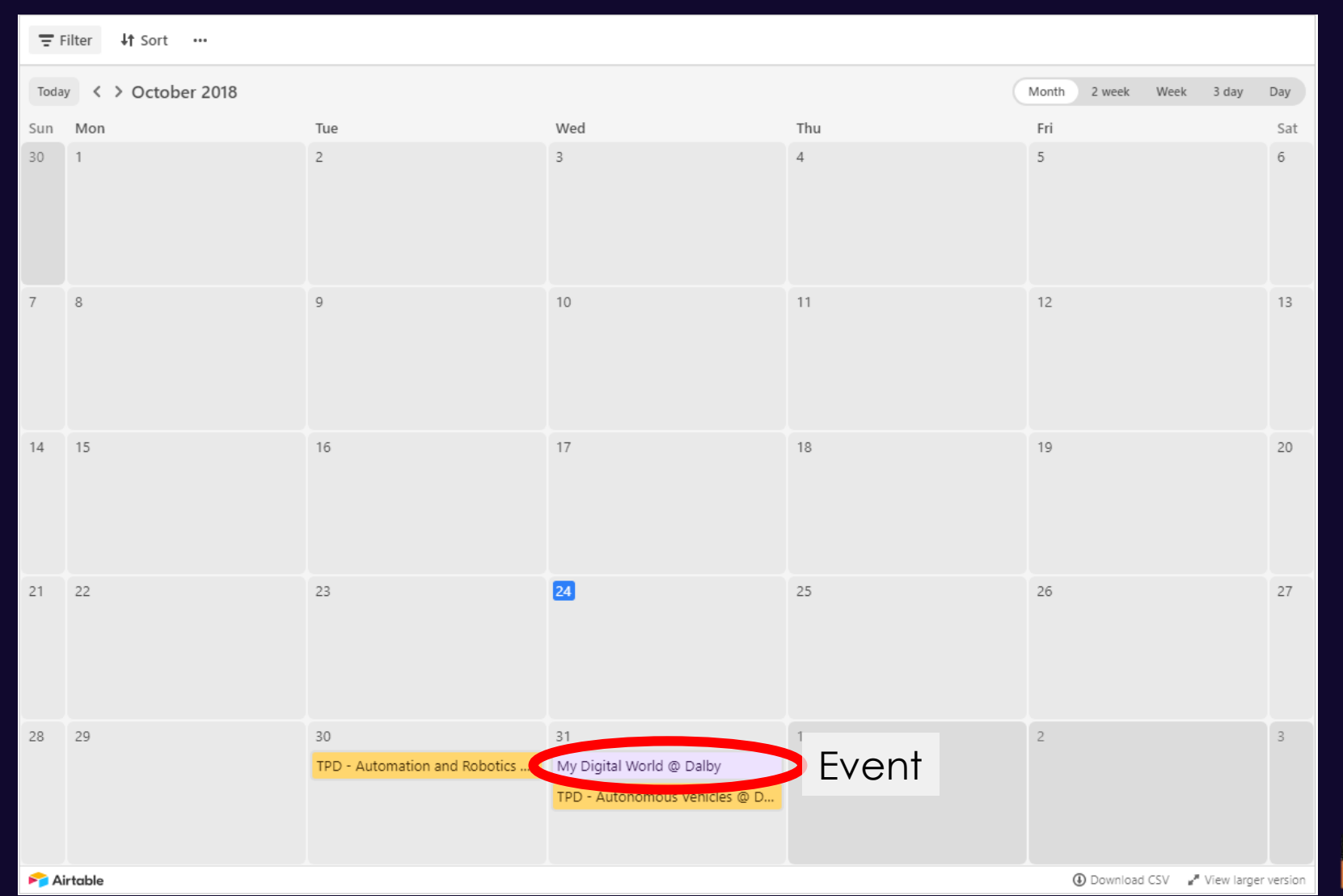

Queensland *INERALS&ENERG* 

### **Filter**

- Can filter events for your school ("Invited Schools")
- Type the first name of your school for best success (e.g. "Wavell" for Wavell State High School or "All" for All Hallows School)
- For schools who start with St, please use the second word for the filter without "'s" (e.g. "Rita" and "Laurence")

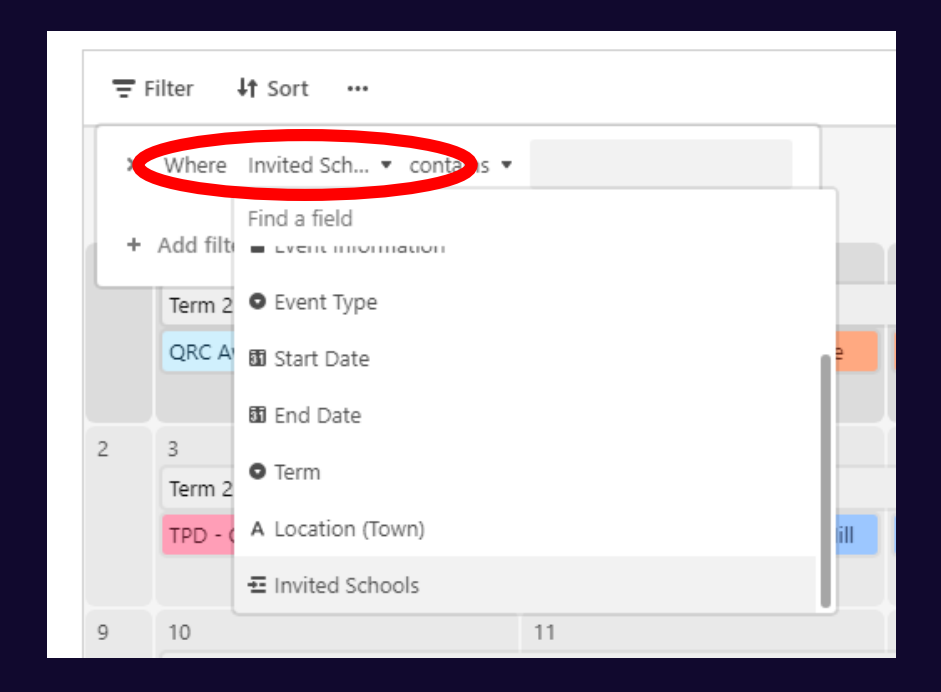

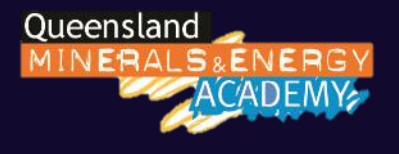

# **Additional Options**

#### • Handy features include:

- Print View, which will print the current view
- Download CSV, which will export **all** calendar detail into a CSV file for download
- Download iCal, which will export **all** calendar detail as a file, importable into Calendar applications, like Apple Calendar, Google Calendar and Outlook

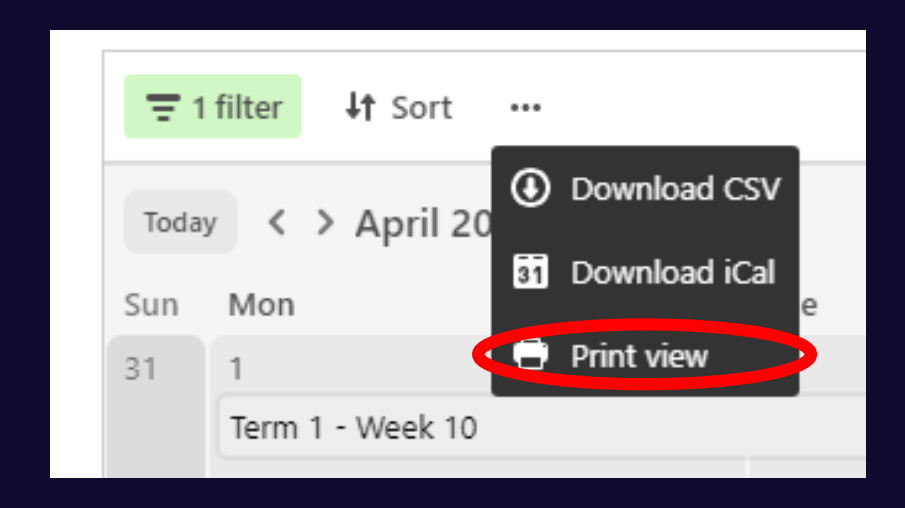

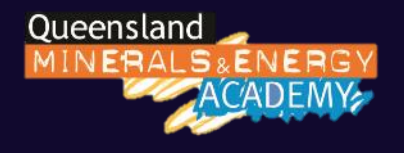

# **Event Detail**

- To view details of an event, click on the event
- If there are more events not shown, click "+ more"
- See Booking Links and More Information on event page
- Scroll to see invited schools

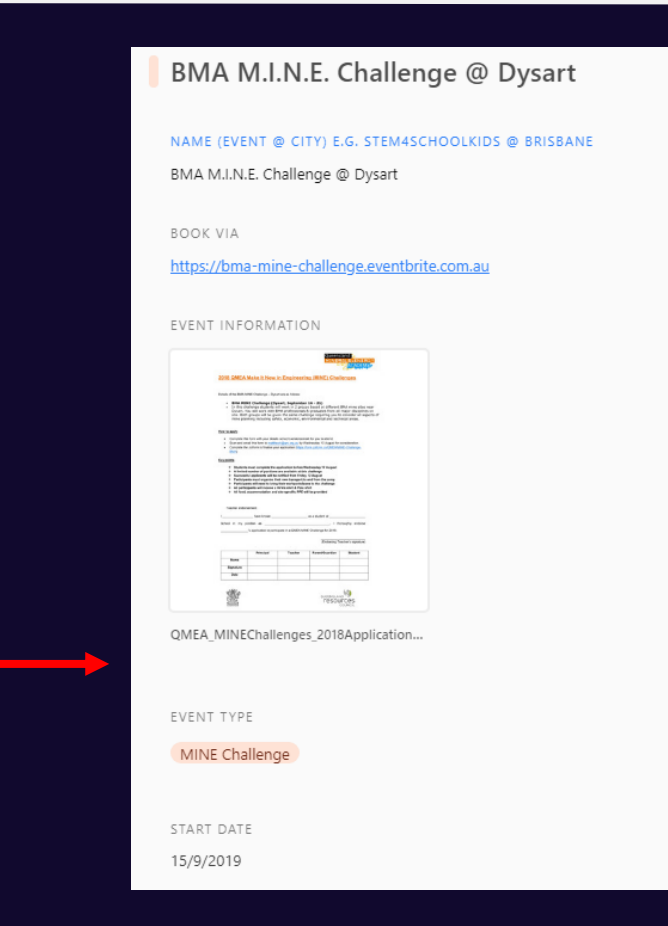

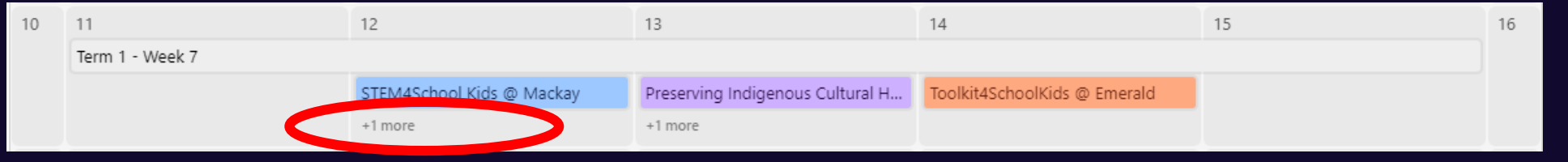

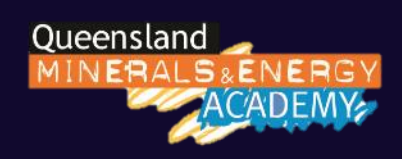

# **Subscribe to Calendar with Calendar App**

- Users can subscribe to our Airtable calendar through popular calendar apps for "live" updates.
- The URL required to subscribe to this Airtable calendar with calendar apps is: [https://airtable.com/shrlPyf9730mx26p0/iCal?timeZone=A](https://airtable.com/shrlPyf9730mx26p0/iCal?timeZone=Australia/Brisbane&userLocale=en) ustralia%2FBrisbane&userLocale=en

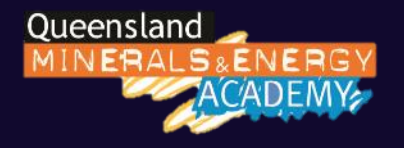

# **Sync Calendar with Outlook**

- Instructions to subscribe using Outlook are:
- 1. Copy subscription URL
- 2. Open Outlook and click on Calendar
- 3. Click "Open Calendar" and select "From Internet"
- 4. Paste the URL into the Subscription Box
- 5. Outlook should now sync with the online Airtable calendar

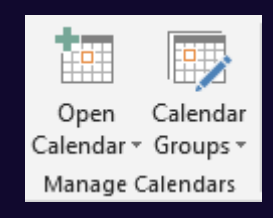

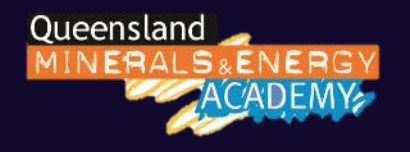

# **Sync Calendar with Outlook**

- You cannot edit the details in the Airtable Subscription Calendar (it is Read Only)
- You can, however, drag events from the Subscription Calendar into your Outlook calendar, and set "Busy", start and end times and alerts if required.

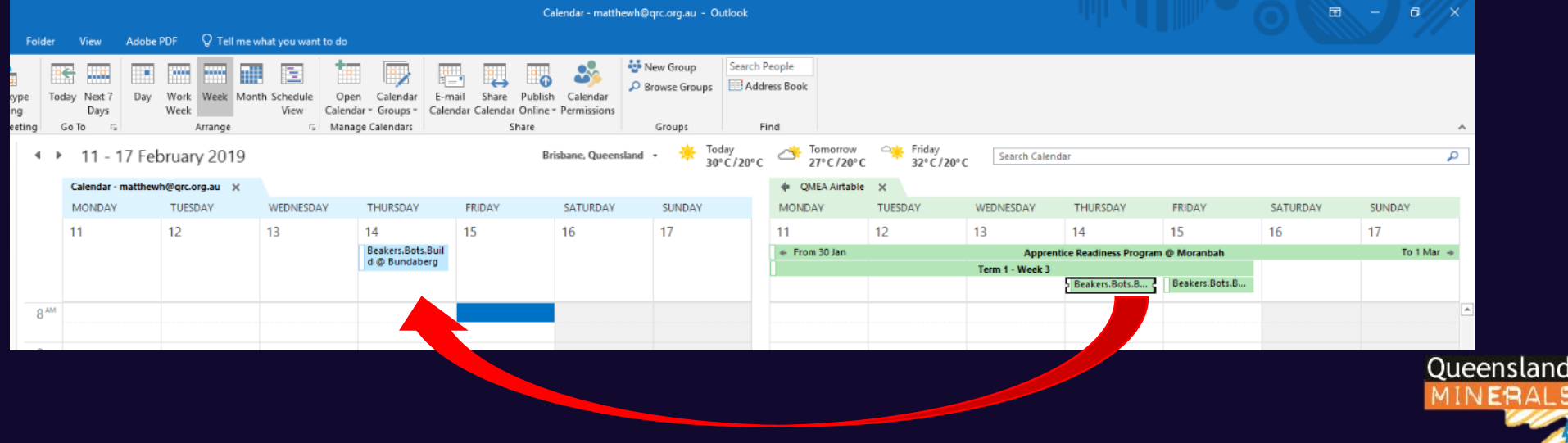

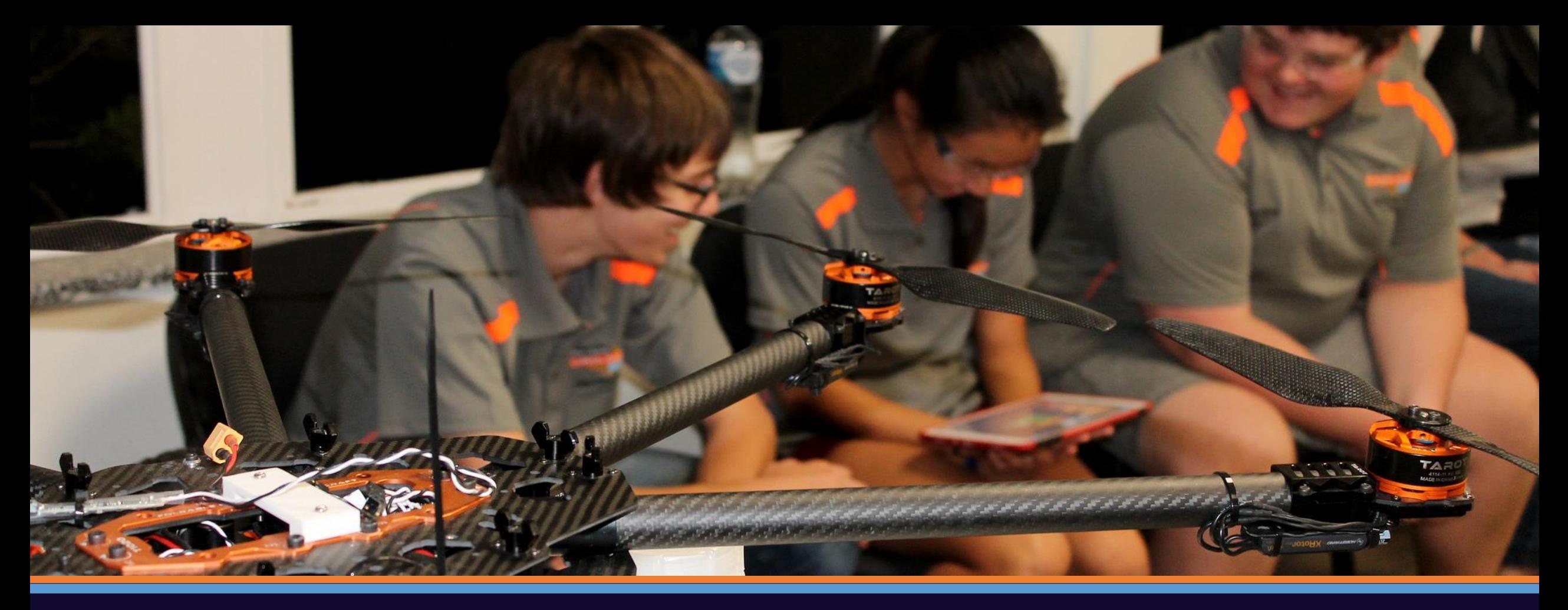

Please contact Matthew Heskett [\(matthewh@qrc.org.au](mailto:matthewh@qrc.org.au)) if you have any technical questions or date clashes

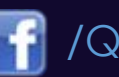

Website: [www.qmea.org.au](http://www.qmea.org.au/) | | /QueenslandMineralsandEnergyAcademy **| 0** @qmeacademy

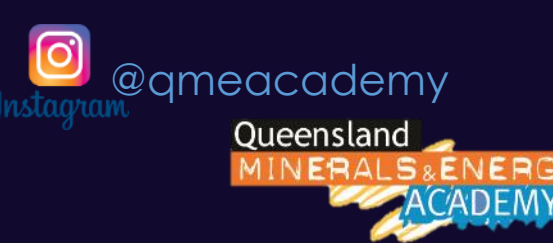